# **Micro Control Systems**

APPLICATION NOTE APP-019

# **MCS-8 Keypad Functions**

# **Revision History**

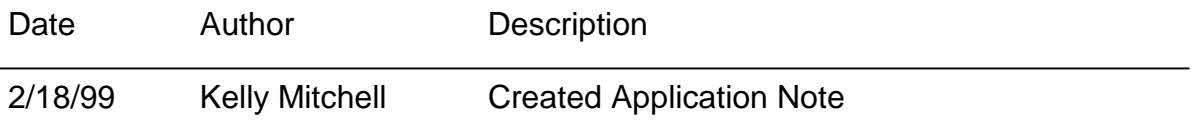

This Application Note is supplied to be a quick reference sheet for the operation of the keypad functions on the MCS-8 microprocessor unit for a chiller application.

### **Authorization - How To Get Authorized**

Once you have pressed the PROGRAM key you may either continue to press the SERVICE DIAGNOSTICS key or press the  $+$  or  $-$  key to find the service diagnostic option desired. The example below describes becoming authorized.

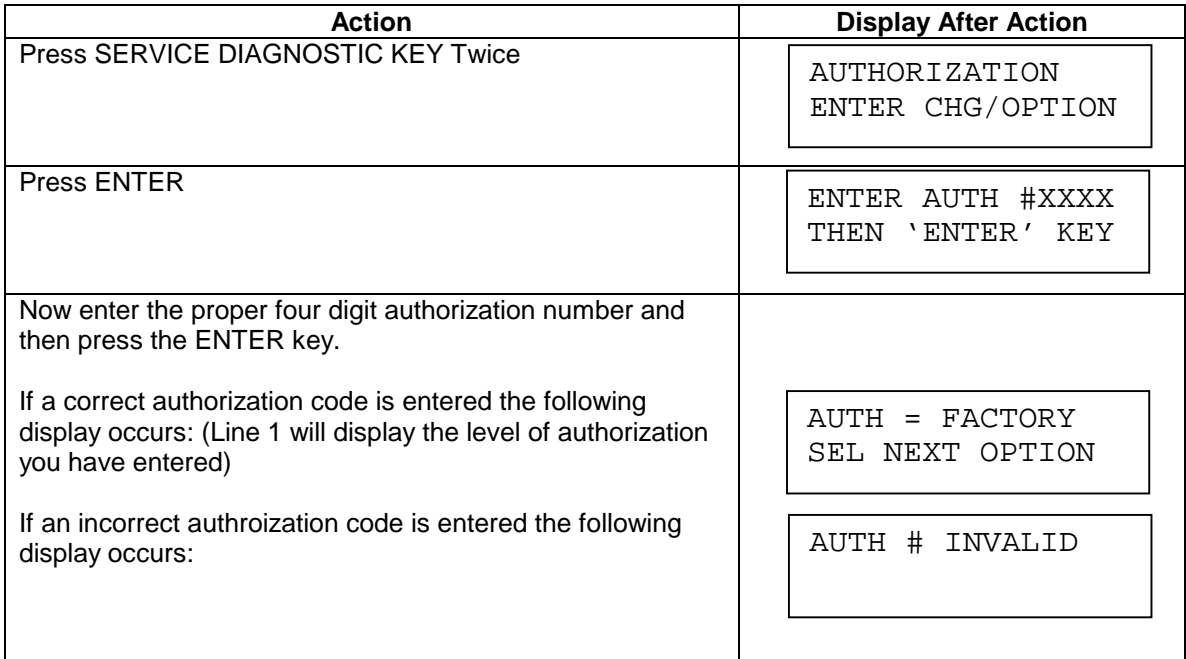

# **Setpoints - How To Change Setpoints**

**Keypad-**The user must have pressed the 'SETPOINTS' key until the set point to be changed is on the display and pressed the 'ENTER' key to change. This presents  $a + or$  – indication to allow a change.

**PC-Connection-** The user must have selected the 'SETPOINT' button from the 'STATUS' display. Then the user must select the value for the proper set point to change. The user is then presented with a spin change dialog box.

#### (AUTHORIZATION IS REQUIRED)

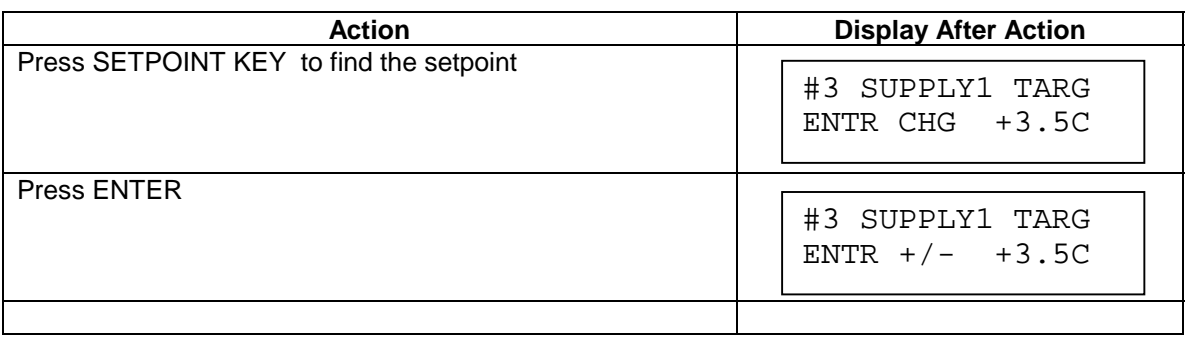

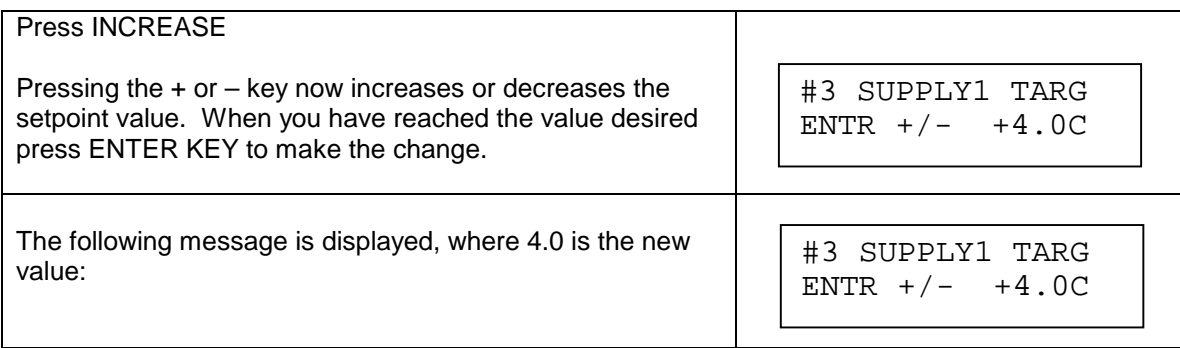

# **Manual / Auto - How To Place a RO / AO or SI in Manual**

Provides a display of three sub menus as follows:

RELAY OUTs MANAL Access to devices turned on or off by computer ANALG OUTs MANAL Access to Analog output controlled by computer SENSOR INs MANAL Access to Sensor inputs to computer

Once you have pressed the MANUAL/AUTO key you may either continue to press the MANUAL/AUTO key or press the + or - key to find the output desired. The example below describes changing the a RELAY OUT in the system.

#### ( AUTHORIZATION IS REQUIRED)

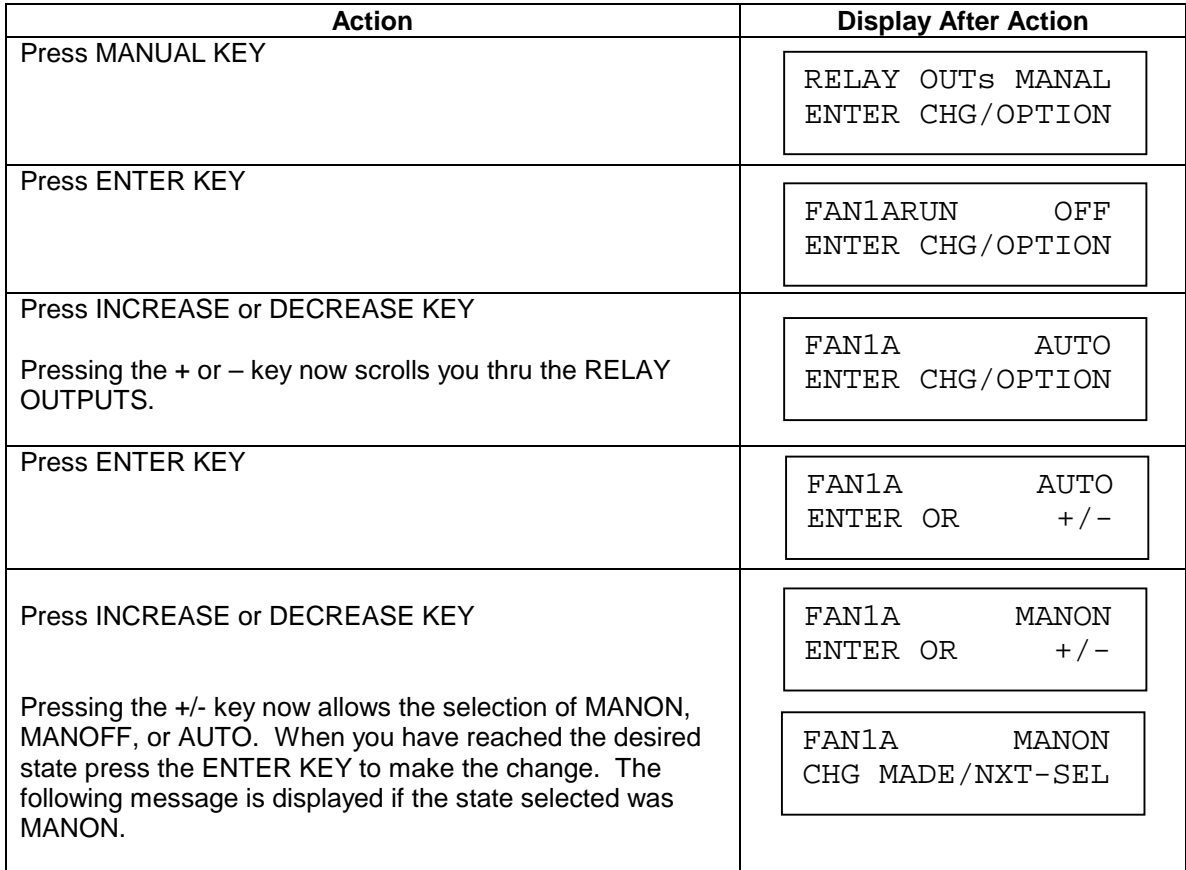

# **Sensor Offset – How to change the Offset of a Sensor**

The

#### ( AUTHORIZATION IS REQUIRED)

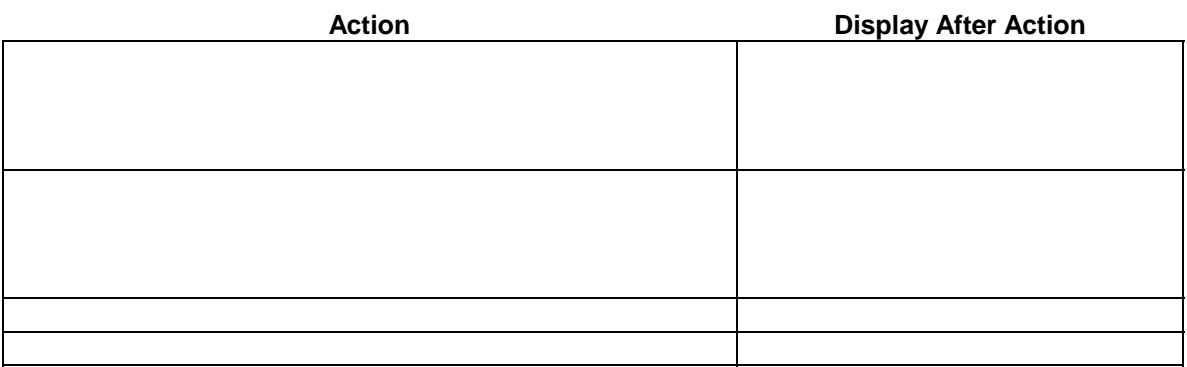

### **PROGRAM – How to change the Date and Time**

The PROGRAM key provides a group of submenu's for DATE & TIME as well as several other items. Listed below are the submenus are as follows:

DATE DISPLAYDisplay of computers current date & day of week<br>TIME DISPLAY Display of computer's current time & day Display of computer's current time & day of week DATE & TIME SET Access to computer's mm,dd,yy & hh:mm for setting<br>DAY OF WEEK SET Access to computer's current day of week for setting Access to computer's current day of week for setting

Once you have pressed the PROGRAM key you may either continue to press the PROGRAM key or press the + or - key to find the sub menu desired. The example below describes changing the DATE & TIME SET in the system.

#### ( NO AUTHORIZATION IS REQUIRED)

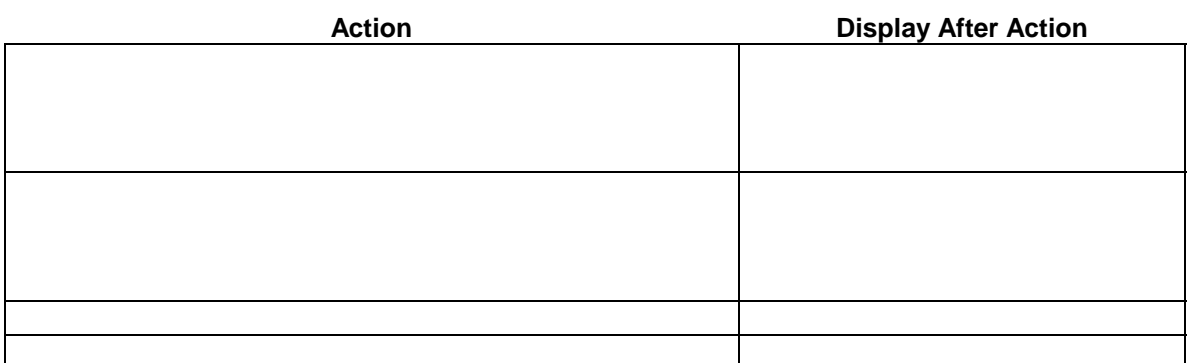